Vanjske medijske kartice

Priručnik

© Copyright 2007 Hewlett-Packard Development Company, L.P.

SD logotip trgovački je znak njegovog vlasnika.

Podaci u ovom priručniku mogu se mijenjati bez prethodne najave. Jedina jamstva za HP-ove proizvode navedena su u izričitim uvjetima ograničenih jamstava priloženima uz te proizvode i usluge. Ništa ovdje spomenuto ne smije se smatrati stvaranjem dodatnoga jamstva. HP ne snosi odgovornost za tehničke pogreške ili pogreške pri uređivanju, kao niti za propuste sadržane u ovom tekstu.

Prvo izdanje: Ožujak, 2007.

Broj dijela dokumenta: 435747-BC1

### **Obavijest o proizvodu**

Ovaj korisnički priručnik opisuje značajke koje su zajedničke većini modela. Neke od značajki možda neće biti dostupne na vašem računalu.

# Sadržaj

### 1 Korištenje Čitača medijskih kartica (samo odabrani modeli)

#### 2 Korištenje PC kartica

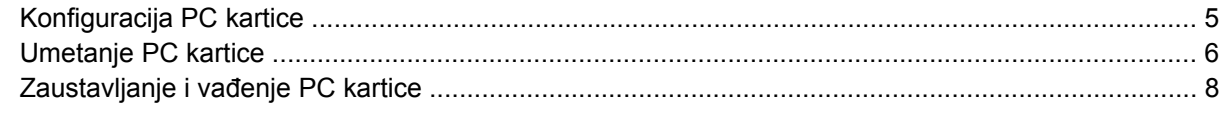

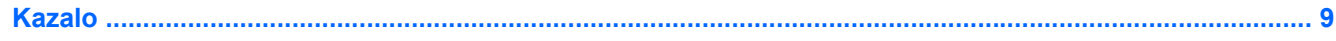

# <span id="page-6-0"></span>**1 Korištenje Čitača medijskih kartica (samo odabrani modeli)**

Dodatne digitalne kartice pružaju sigurnu pohranu podataka i pogodno dijeljenje podataka. Ove se kartice često koriste s fotoaparatima i dlanovnicima koji su opremljeni digitalnim medijima, ali i s drugim računalima.

Čitač medijskih kartica podržava ove formate digitalnih kartica:

- Memory Stick (MS)
- Memory Stick Pro (MSPro)
- Memory Stick Duo Adapter
- MultiMediaCard (MMC)
- Secure Digital (SD) Memory Card
- xD-Picture Card (XD)

### <span id="page-7-0"></span>**Umetanje digitalne kartice**

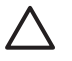

**OPREZ:** Da biste spriječili oštećenja priključaka digitalne kartice, koristite minimalnu silu pri umetanju digitalne kartice.

- **1.** Držite digitalnu karticu tako da strana s naljepnicom bude okrenuta prema gore, a priključci okrenuti prema računalu.
- **2.** Umetnite karticu u Čitač medijskih kartica, a zatim je ugurajte dok čvrsto ne sjedne na mjesto.

Kad umetnete digitalnu karticu, čut ćete zvuk pri otkrivanju uređaja i prikazat će se izbornik s dostupnim mogućnostima.

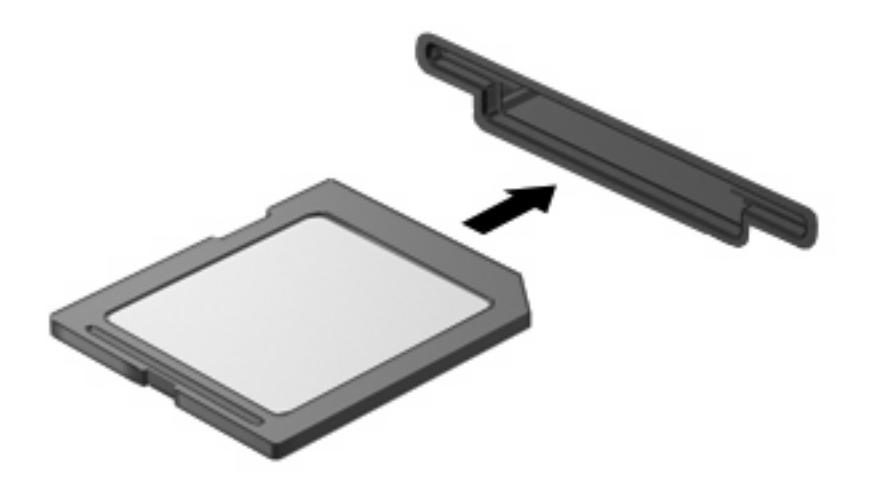

### <span id="page-8-0"></span>**Zaustavljanje i vađenje digitalne kartice**

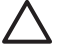

 $\begin{bmatrix} \frac{1}{2} & \frac{1}{2} \\ \frac{1}{2} & \frac{1}{2} \end{bmatrix}$ 

**OPREZ:** Da biste spriječili gubitak podataka ili sustav koji ne reagira, zaustavite digitalnu karticu prije nego je izvadite.

**1.** Spremite vaše podatke i zatvorite sve programe povezane s digitalnom karticom.

**NAPOMENA:** Za zaustavljanje prijenosa podataka pritisnite **Odustani** u prozoru operativnog sustava Kopiranje.

- **2.** Zaustavljanje digitalne kartice:
	- **a.** Dvaput pritisnite ikonu **Sigurno uklanjanje hardvera** u području obavijesti, na desnom kraju programske trake.

 $\begin{bmatrix} \frac{\partial}{\partial t} \\ \frac{\partial}{\partial t} \end{bmatrix}$ **NAPOMENA:** Za prikazivanje ikone Sigurno uklanjanje hardvera, pritisnite ikonu **Prikaži skrivene ikone** (**<** ili **<<**) u području obavijesti.

- **b.** Pritisnite naziv digitalne kartice na popisu.
- **c.** Pritisnite **Zaustavi**, potom pritisnite **U redu**.
- **3.** Izvadite digitalnu karticu iz utora.

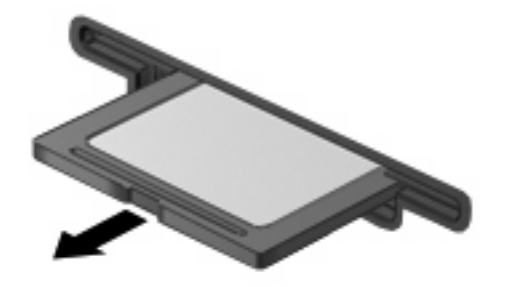

# <span id="page-9-0"></span>**2 Korištenje PC kartica**

### <span id="page-10-0"></span>**Konfiguracija PC kartice**

PC kartica je pomagalo veličine kreditne kartice i izvedena je tako da bude u skladu sa zahtjevima standarda Personal Computer Memory Card International Association (PCMCIA). Utor za PC karticu podržava

- 32-bitne(CardBus) i 16-bitne PC kartice.
- Vrsta I i vrsta II PC kartica.

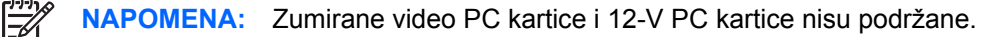

**OPREZ:** Da biste spriječili gubitak podrške za druge PC kartice, instalirajte isključivo softver koji je potreban za uređaj. Ako vas proizvođač PC kartica upućuje na instaliranje upravljačkih programa za uređaj:

Instalirajte isključivo upravljačke programe uređaja za vaš operativni sustav.

Nemojte instalirati drugi softver, poput usluga za kartice, usluga za utičnice ili enablere koji isporučuje proizvođač PC kartica.

### <span id="page-11-0"></span>**Umetanje PC kartice**

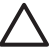

**OPREZ:** Da biste spriječili oštećenje računala i vanjskih medijskih kartica, nemojte umetati ExpressCard u utor za PC karticu.

**OPREZ:** Da biste spriječili oštećenje priključaka:

Koristite minimalnu silu pri umetanju PC kartice.

Nemojte pomicati ili prenositi računalo dok je PC kartica u uporabi.

Utor za PC karticu može sadržavati zaštitni umetak. Prije umetanja PC kartice morate izvaditi umetak.

Za oslobađanje i vađenje zaštitnog umetka:

**1.** Pritisnite gumb za izbacivanje PC kartice **(1)**.

Ova radnja produljuje gumb u položaj za otpuštanje umetka.

- **2.** Pritisnite ponovno gumb za izbacivanje PC kartice da biste oslobodili umetak.
- **3.** Izvucite umetak iz utora **(2)**.

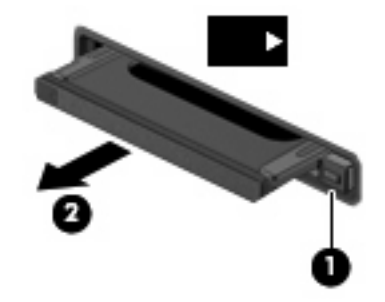

Za umetanje PC kartice:

**1.** Držite karticu tako da je strana s naljepnicom okrenuta prema gore, a priključci okrenuti prema računalu.

**2.** Umetnite karticu u utor za PC kartice, a zatim ugurajte karticu dok čvrsto ne sjedne na mjesto.

Kad umetnete PC karticu, čut ćete zvuk pri otkrivanju uređaja i prikazat će izbornik s dostupnim mogućnostima.

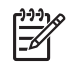

**NAPOMENA:** Kad prvi put umetnete PC karticu u području obavijesti na desnom kraju programske trake prikazat će se poruka "Pronađen je novi hardver".

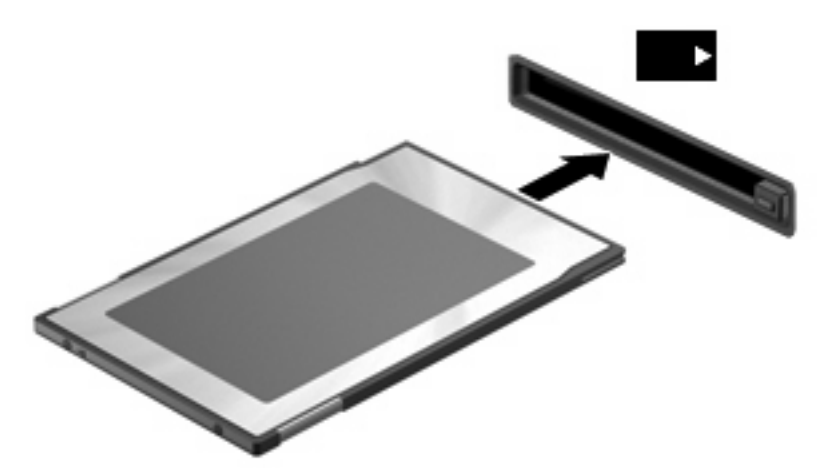

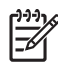

**NAPOMENA:** Umetnutna PC kartica koristi napajanje i kad se ne koristi. Da uštedite energiju, zaustavite ili izvadite PC karticu kad je ne koristite.

### <span id="page-13-0"></span>**Zaustavljanje i vađenje PC kartice**

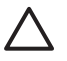

**OPREZ:** Da biste spriječili gubitak podataka ili sustav koji ne reagira, zaustavite PC karticu prije nego je izvadite.

**1.** Zatvorite sve programe i završite sve aktivnosti koje su povezane s PC karticom.

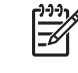

**NAPOMENA:** Za zaustavljanje prijenosa podataka pritisnite **Odustani** u prozoru operativnog sustava Kopiranje.

- **2.** Zaustavljanje PC kartice:
	- **a.** Dvaput pritisnite na ikonu **Sigurno uklanjanje hardvera** u području obavijesti, na desnom kraju programske trake.

**NAPOMENA:** Za prikazivanje ikone Sigurno uklanjanje hardvera, pritisnite ikonu |ૐ **Prikaži skrivene ikone** (**<** ili **<<**) u području obavijesti.

- **b.** Pritisnite PC karticu na popisu.
- **c.** Pritisnite **Zaustavi**, potom pritisnite **U redu**.
- **3.** Oslobodite i izvadite PC karticu:
	- **a.** Pritisnite gumb za izbacivanje PC kartice **(1)**.

Ova radnja produljuje gumb u položaj za otpuštanje PC kartice.

- **b.** Pritisnite ponovno gumb za izbacivanje PC kartice da je oslobodite.
- **c.** Izvadite PC karticu **(2)** iz utora.

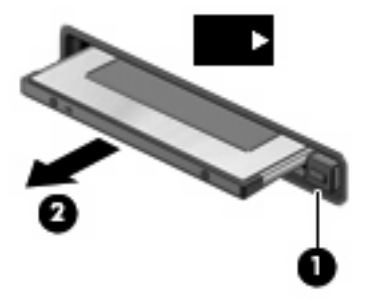

## <span id="page-14-0"></span>**Kazalo**

#### **Simboli/Brojevi**

16–bitne PC kartice [5](#page-10-0) 32–bitne PC kartice [5](#page-10-0)

#### **C**

CardBus PC kartice [5](#page-10-0)

### **D**

digitalna kartica definirano [1](#page-6-0) umetanje [2](#page-7-0) va đenje [3](#page-8-0) zaustavljanje [3](#page-8-0)

### **K**

konfiguracija PC kartice [5](#page-10-0)

### **P**

PC kartica va đenje [8](#page-13-0) va đenje umetka [6](#page-11-0) zaustavljanje [8](#page-13-0) PC kartice definirano [4](#page-9-0) konfiguracija [5](#page-10-0) opis [5](#page-10-0) podržane vrste [5](#page-10-0) softver i upravlja čki programi [5](#page-10-0) umetanje [6](#page-11-0)

### **S**

softver [5](#page-10-0)

#### **U**

upravlja čki programi [5](#page-10-0)

#### **Z**

zumirane video PC kartice [5](#page-10-0)

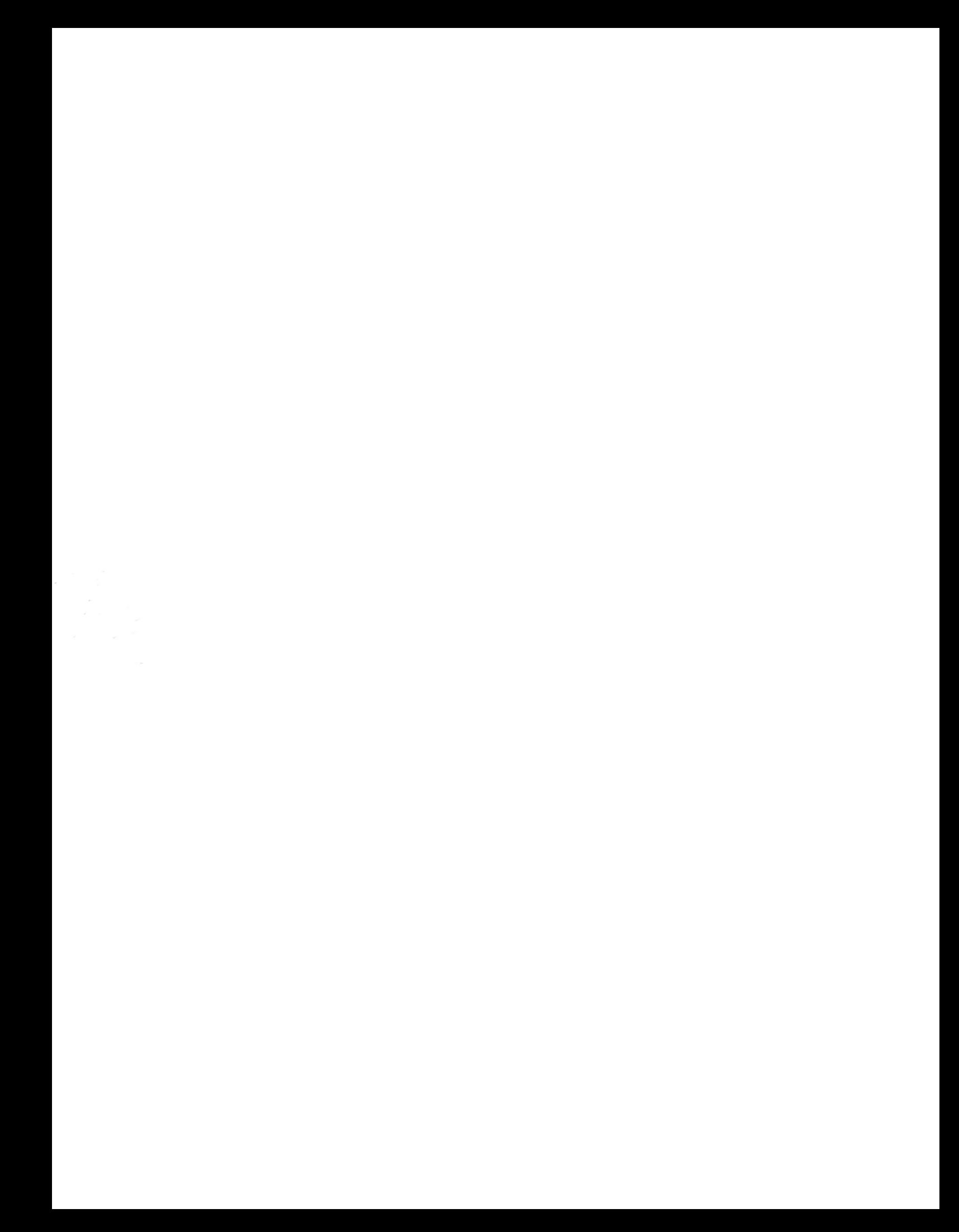